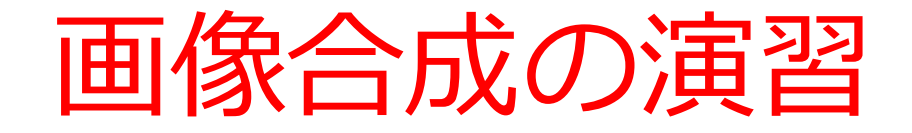

### AI演習

<https://www.kkaneko.jp/ai/ae/index.html>

金子邦彦

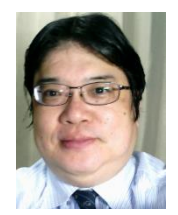

1

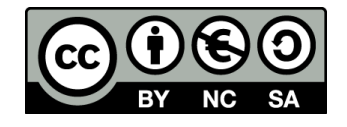

# **①画像生成のさまざまな応用 ②プロンプトによる画像生成、画像編集、3 次元データの生成 ③実用スキルの向上**

アウトライン

各自で実行し理解を深める。画像を自分で準備するなど

#### **1. 深さ推定 (MiDaS のデモ)**

MiDaS のデモページ。各自で画像を準備

https://huggingface.co/spaces/pytorch/MiDaS

#### **2. プロンプトによる画像編集(ImaginAIry を使用)**

https://colab.research.google.com/drive/1T39xN54yR8X8j\_twCDBUrd6ZJ-USWAl9?usp=sharing

#### **3. プロンプトからの3次元データの生成(DreamGaussian のデモ)**

DreamGaussian のデモページ。

(インストールや実行に20分ほどかかるので、余裕をもって実行)

https://colab.research.google.com/drive/1KUKp-6uhnm9XgapiZzEtoPFpTztOggEJ?usp=sharing

# Google Colaboratory

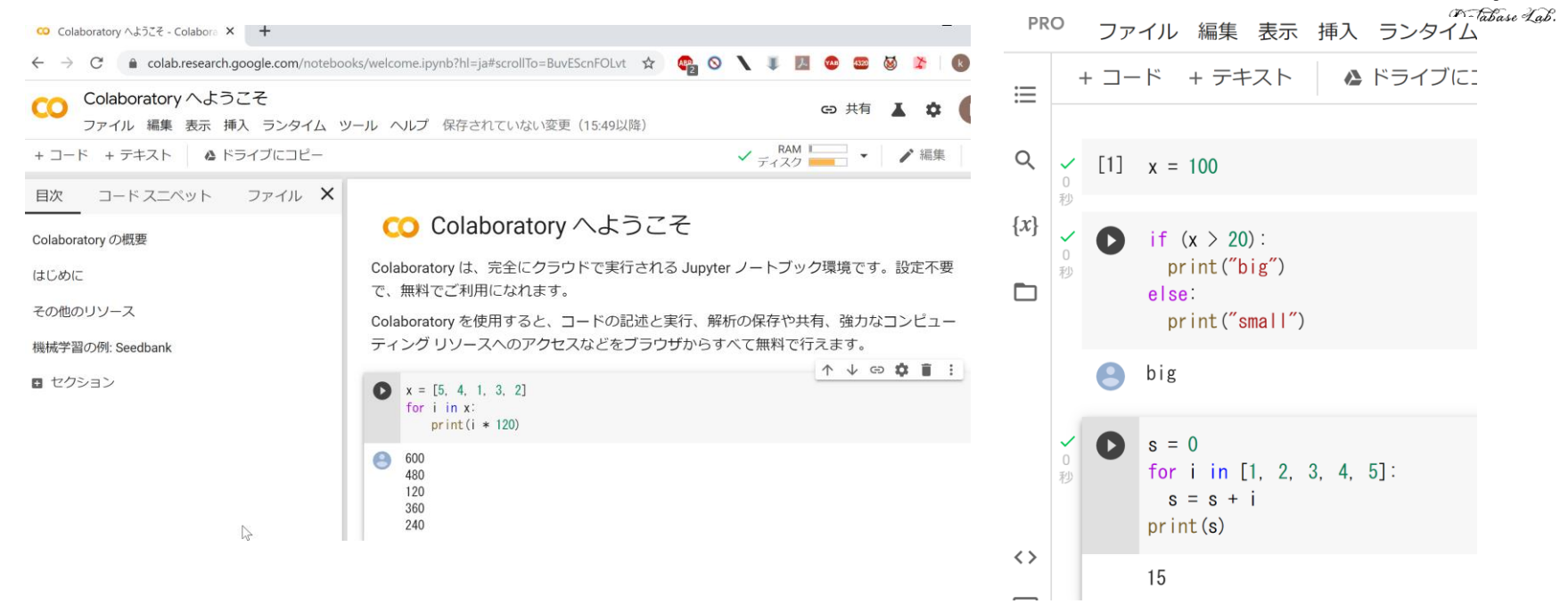

#### URL:<https://colab.research.google.com/>

- **オンラインで動く**
- **Python のノートブック**の機能を持つ
- Python や種々の機能が**インストール済み**
- **本格的な利用**には,**Google アカウントが必要**

# Google Colaboratory の全体画面

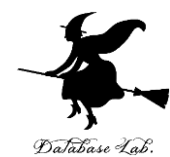

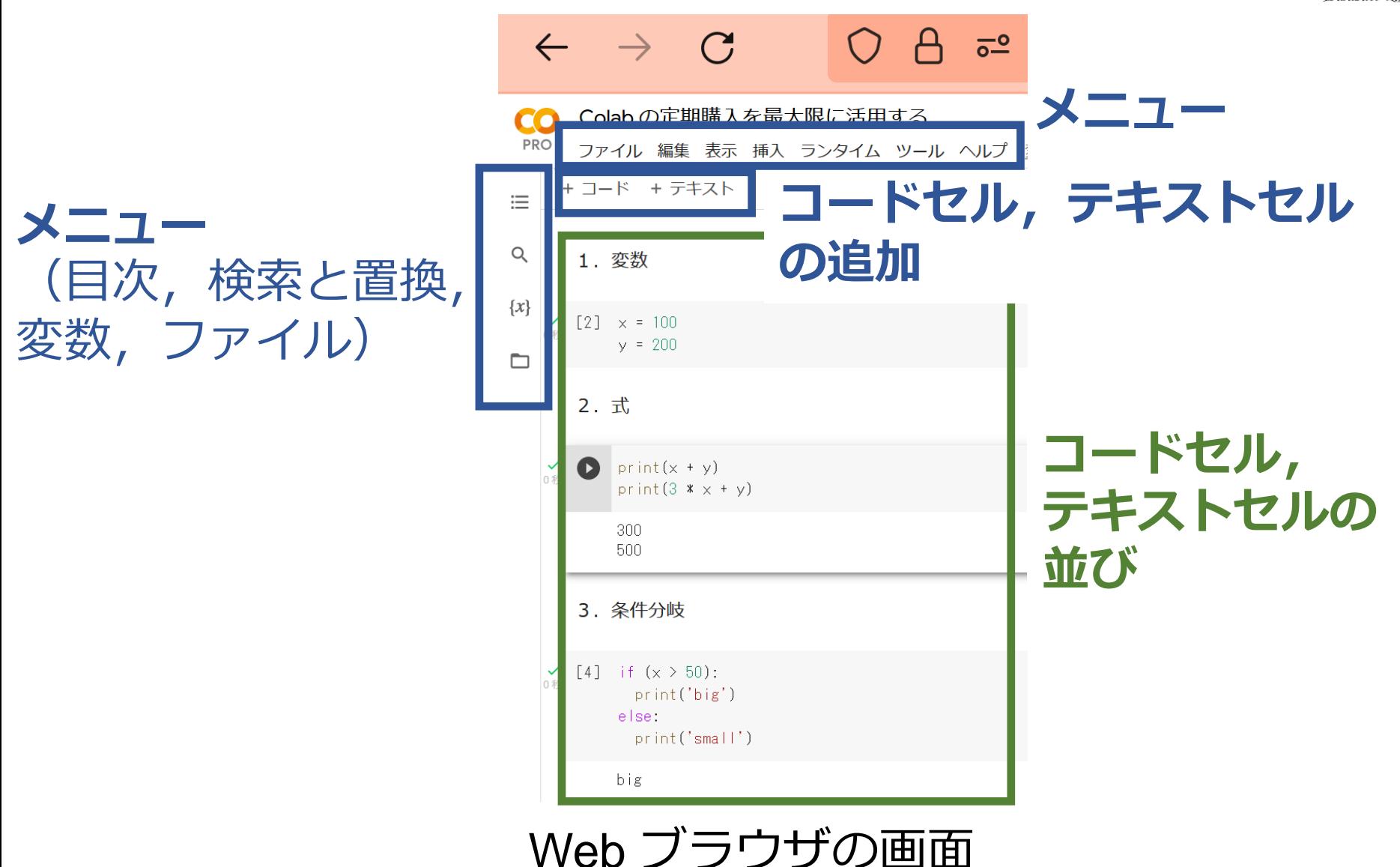

Google Colaboratory のノートブック

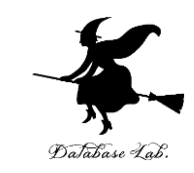

**コードセル**,**テキストセル**の2種類

- **コードセル**: Python プログラム,コマンド,実 行結果
- **テキストセル**:説明文,図

big

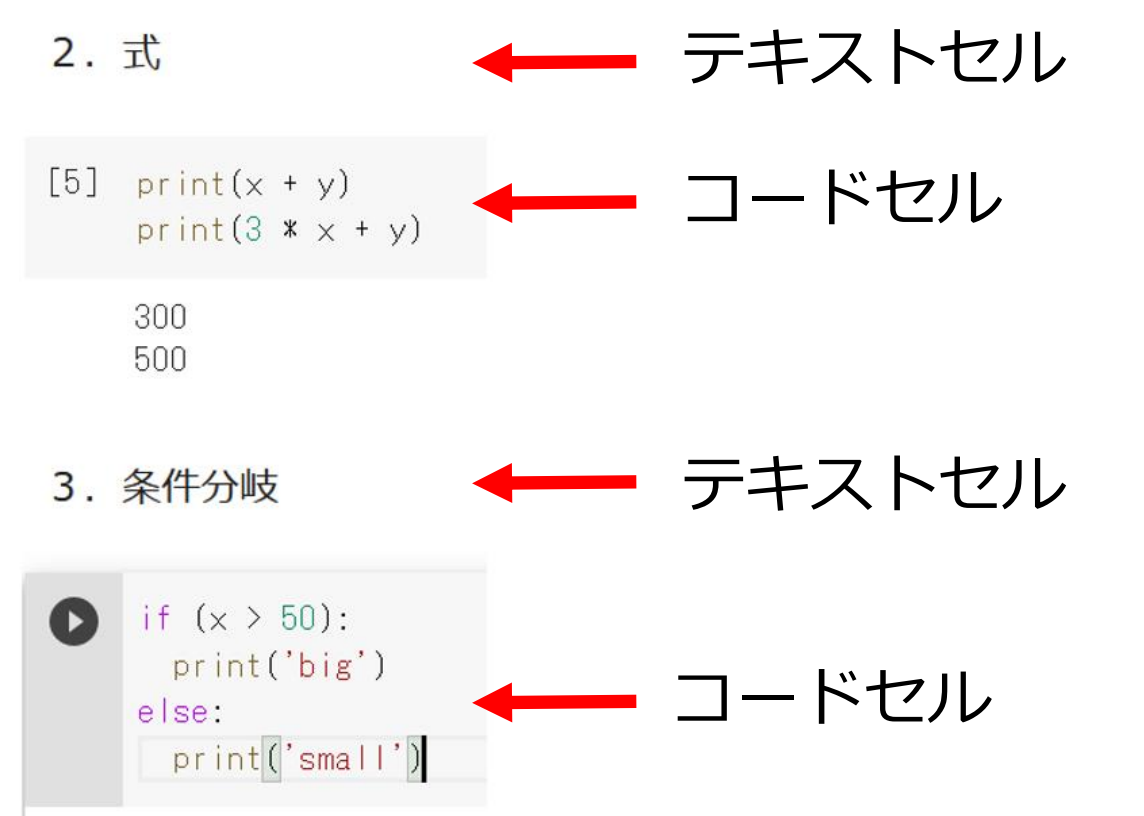

# 15-1. イントロダクション

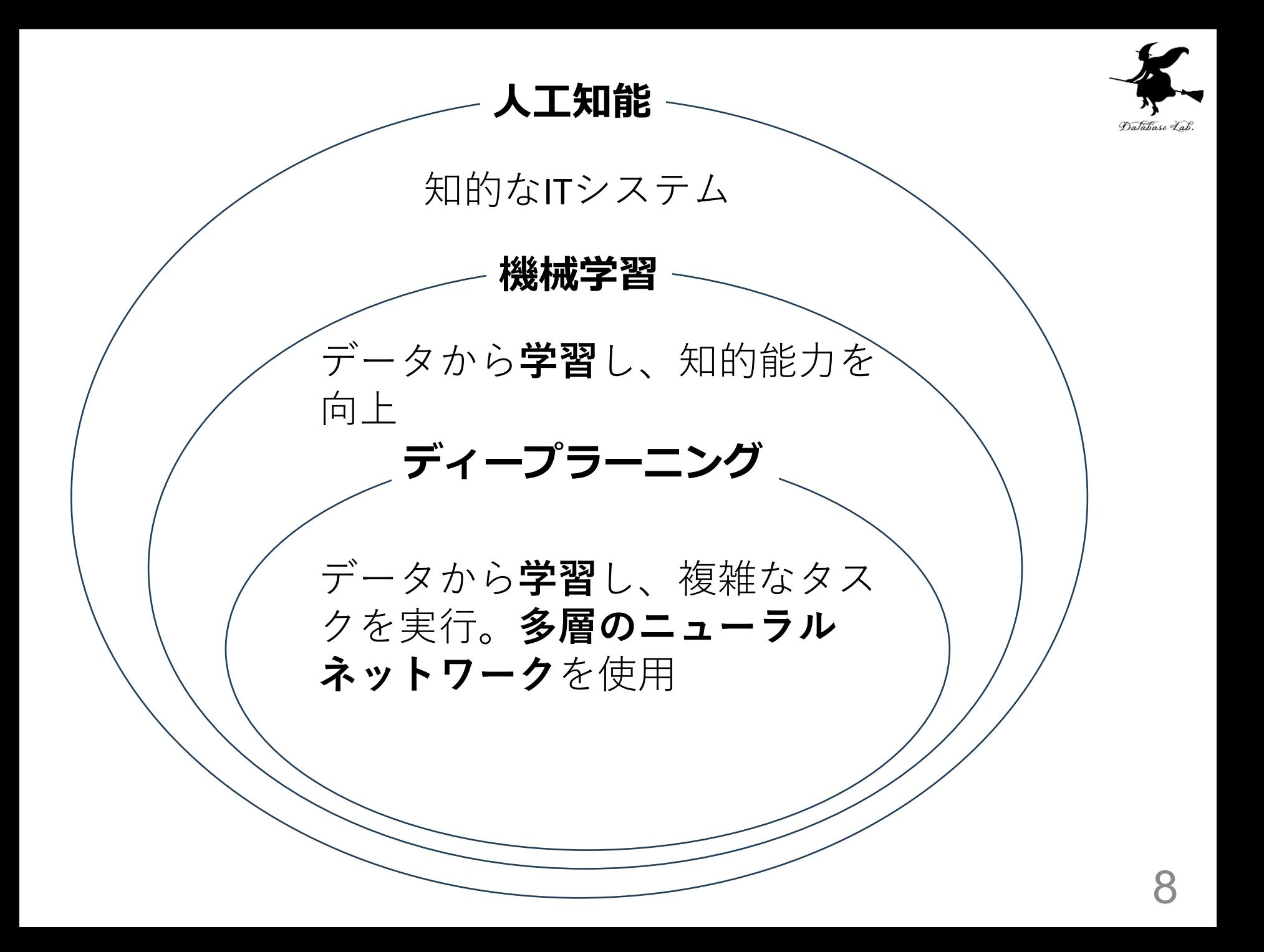

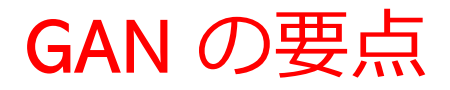

#### • GAN**は、生成器**と**識別器**という**2つのニューラルネットワー ク**が**相互に競合しながら学習**する構造

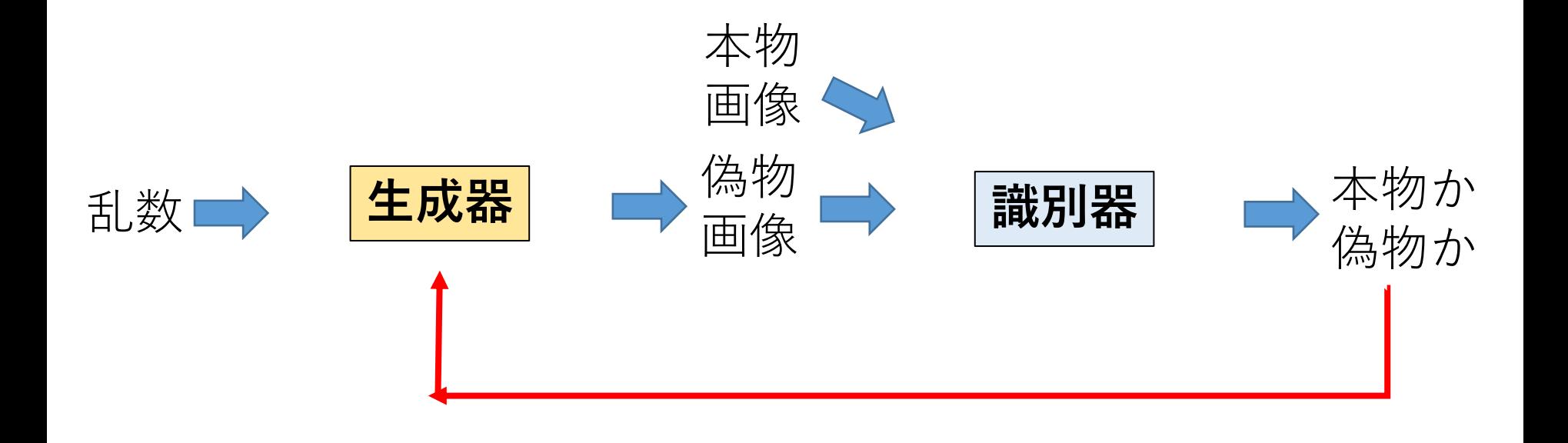

# GANによる画像生成の要点

- **GAN は、生成型敵対ネットワーク**(Generative Adversarial Networks) の略
- GANは、実際には存在しないが、**本物のように見えるデー タを生成**
- **生成器**と**識別器**という**2つのニューラルネットワーク**が**相 互に競合しながら学習**する構造
	- **生成器**: **リアルな画像を生成**
	- **識別器**: **生成された画像**が**本物**(実際のデータセットか らの画像)か偽物 (生成器によって生成された画像)か を**判別**
	- **学習**により、**生成器**は**リアルな画像を生成する能力**を向 上。**識別器**は**本物と偽物の画像を識別する能力**を向上。

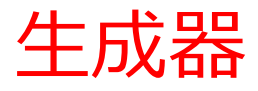

- **ランダムなノイズ(乱数)からの画像生成**:生成器は、乱 数を入力とし、リアルな画像に変換
- **学習による改善**:生成器は、繰り返し学習を通じて、**識別 機に偽物と見破られない**ような、よりリアルな画像を生成
- **ディープニューラルネットワークの使用**

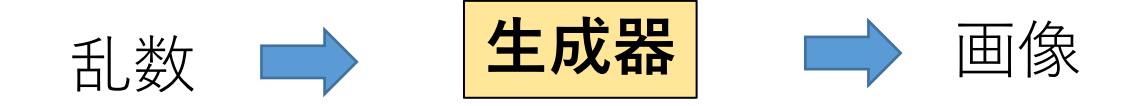

## 識別器

- **本物と偽物の画像を判別**
- **学習による改善**:識別器は、繰り返し学習を通じて、**本物 の画像と偽物の画像**をより**正確に判別**する能力を向上
- **ディープニューラルネットワークの使用**

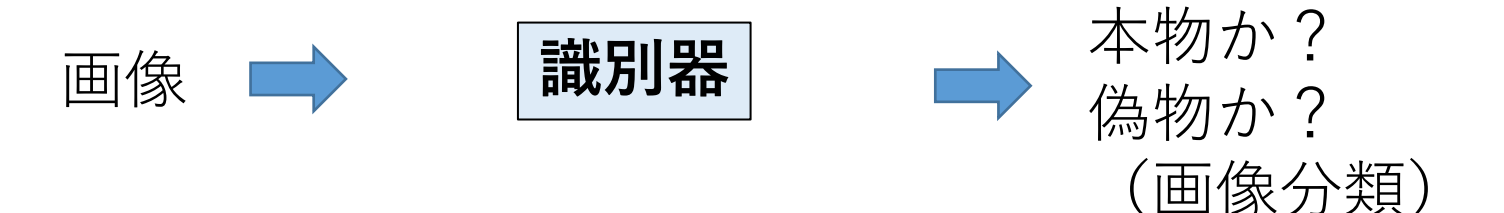

## GAN の学習

- 生成器の役割:リアルな画像を生成
- 識別器の役割:**生成器**が作った画像を**偽物**と判別し、**本物の 画像**を**本物**と判別
- **相互作用による学習**:生成器は、識別器をだますような画像 を生成する。識別器は、生成器によって作られた画像を偽物 と見破る。そのことで、**互いの能力向上**を行う。

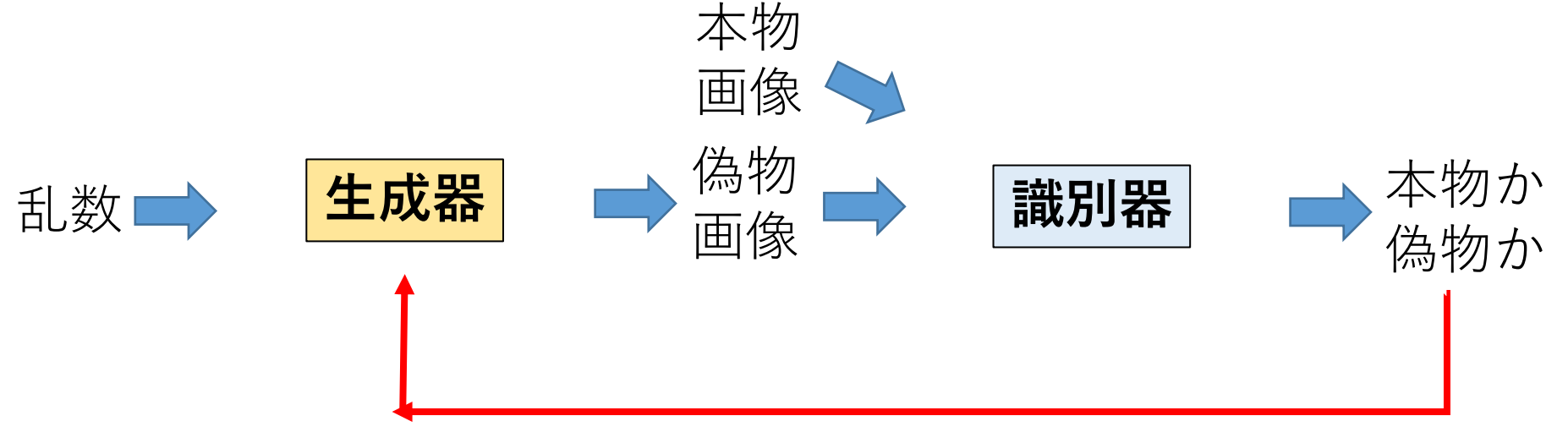

# ここまでのまとめ

## GAN**の学習プロセス**

- **生成器**と**識別器**という**2つのニューラルネットワーク**が**相 互に競合しながら学習。**互いの能力を向上させる。
- このプロセスは「敵対的学習」と呼ばれる

#### GAN**の発展**

- **画像生成**、**音声生成**、**自然言語と画像の組み合わせ**など、 複雑なデータへの応用が進んでいる。
- **効率**と**精度の向上**が進んでいる。

## **人間の顔画像生成**

- 実在しない人物の顔画像を生成
- 年齢や髪の特徴などを変更して多様な顔画像を生成

## **単語やプロンプトからの画像生成**

• 与えられた単語(例:「chip」、「fox」)から写真やイラ ストの画像を生成

#### **画質改善と超解像**

- 画質改善:暗い画像を明るく
- 低解像度の画像を高解像度に変換

#### **線画からの画像生成**

• 人間が描いた線画をもとにした画像生成

# 15-2.深さ推定 (MiDaS の デモ)

# 深さ推定 (MiDaS のデモ)

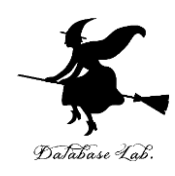

• MiDaS のデモページ

# <https://huggingface.co/spaces/pytorch/MiDaS>

#### **MiDaS**

Gradio demo for MiDaS v2.1 which takes in a single image for computing relative depth. To use it, simply upload your image, or click one of the examples to load them. Read more at the links below.

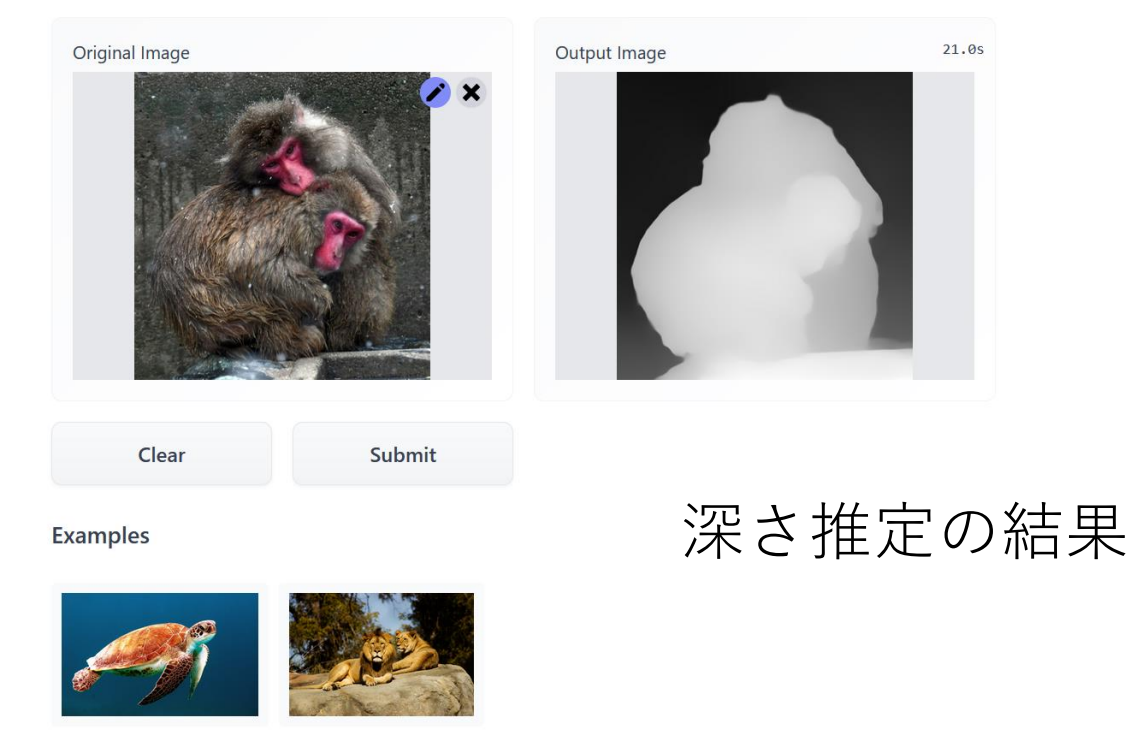

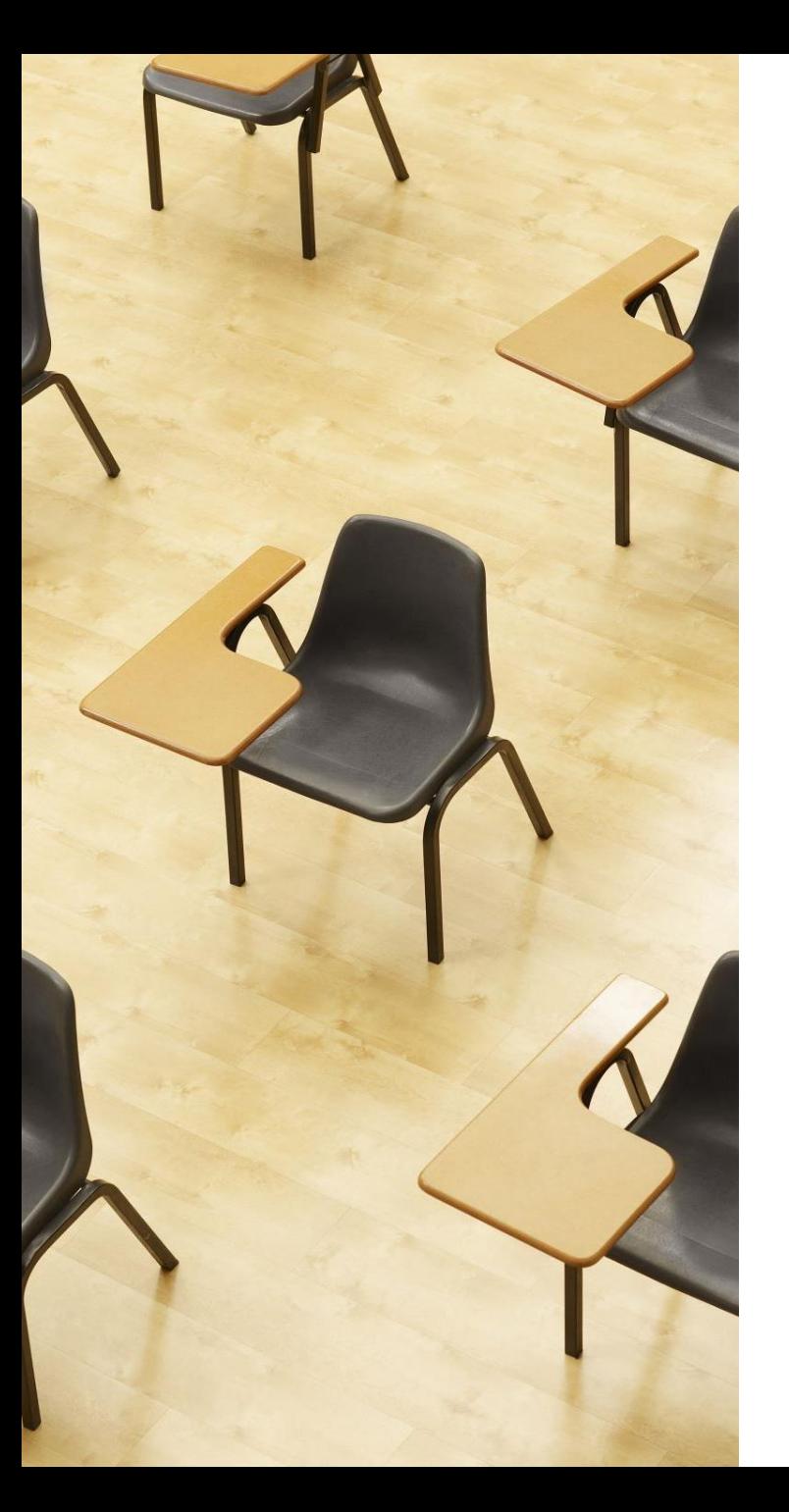

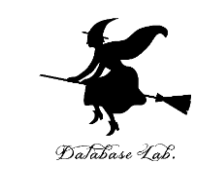

# 演習1.深さ推定 (MiDaS のデモ)

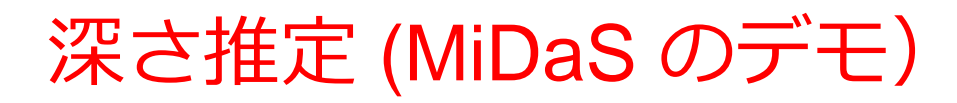

#### ① **各自で画像ファイル**を準備

② MiDaS のデモページを開く

<https://huggingface.co/spaces/pytorch/MiDaS>

③ 画像ファイルをアップロード

(Examples から選択することもできる)

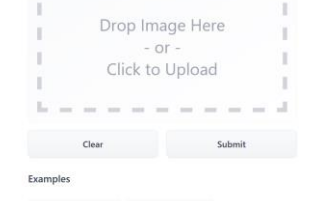

Spaces o pytorch MiDaS to Ville 166 . Running 1

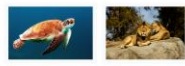

ards Robust Monocular Depth Estimation: Mixing Datasets for Zero-shot Cross-dataset Transfer | Github Repe

MiDaS or MiDaS v2.1 which takes in a single image for computing relative depth. To use it, simply upload your image

④ 「**Submit**」をクリック

⑤ 右側に結果が表示されるまで数十秒待つ

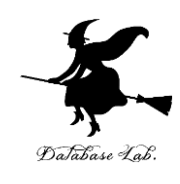

# 15-3. プロンプトによる画 像編集 (ImaginAIry を使 用)

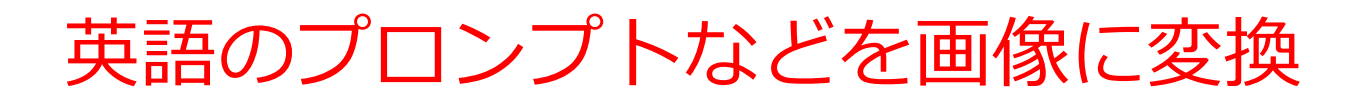

# 人間がプロンプト「**a scenic landscape**」を与える. 人工知能が画像を**生成**

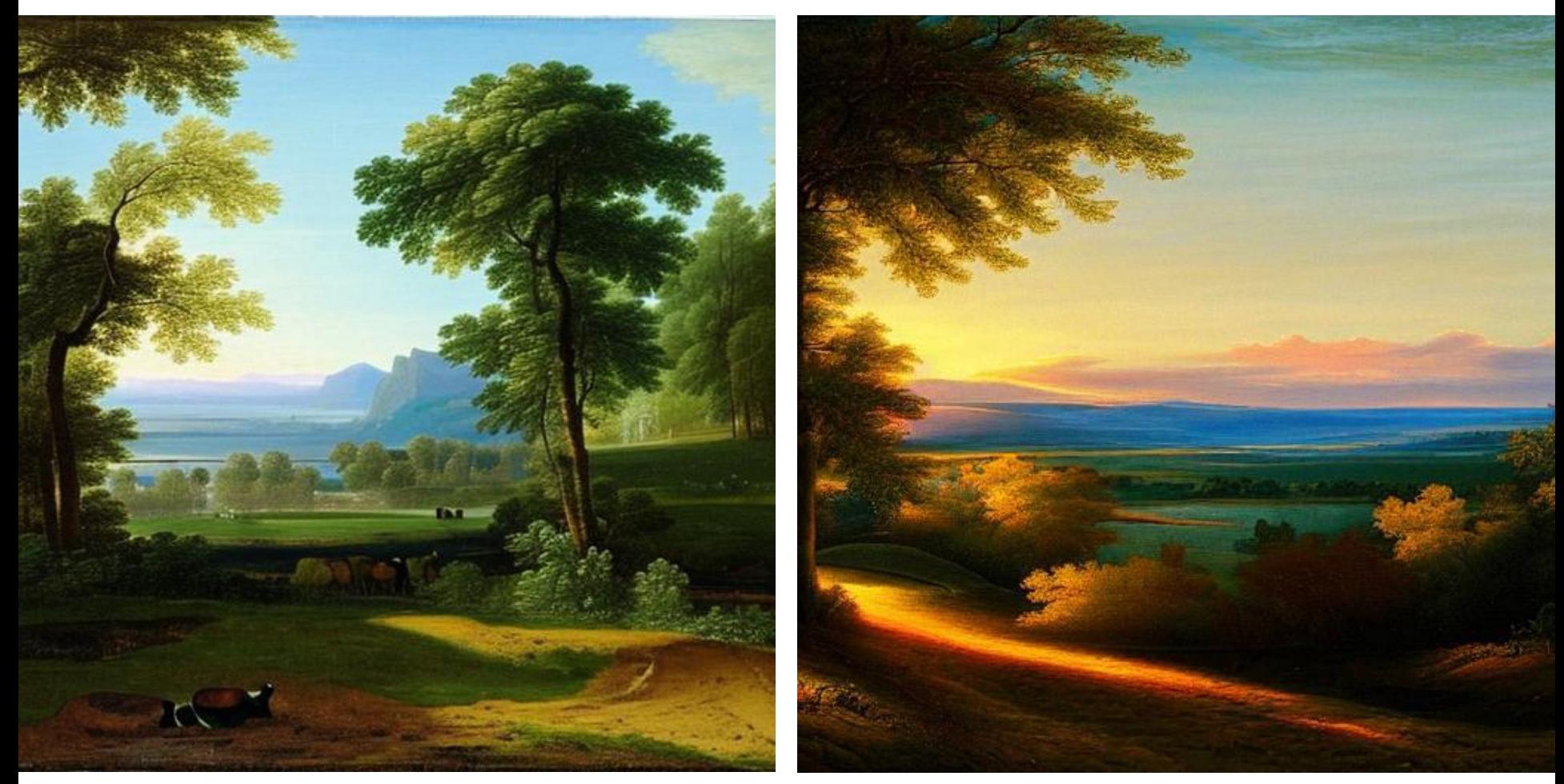

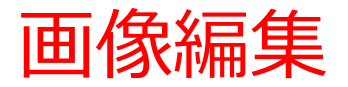

# 人間が,プロンプト「**make a dog white**」を与え る.**人工知能**が**画像編集**を行う

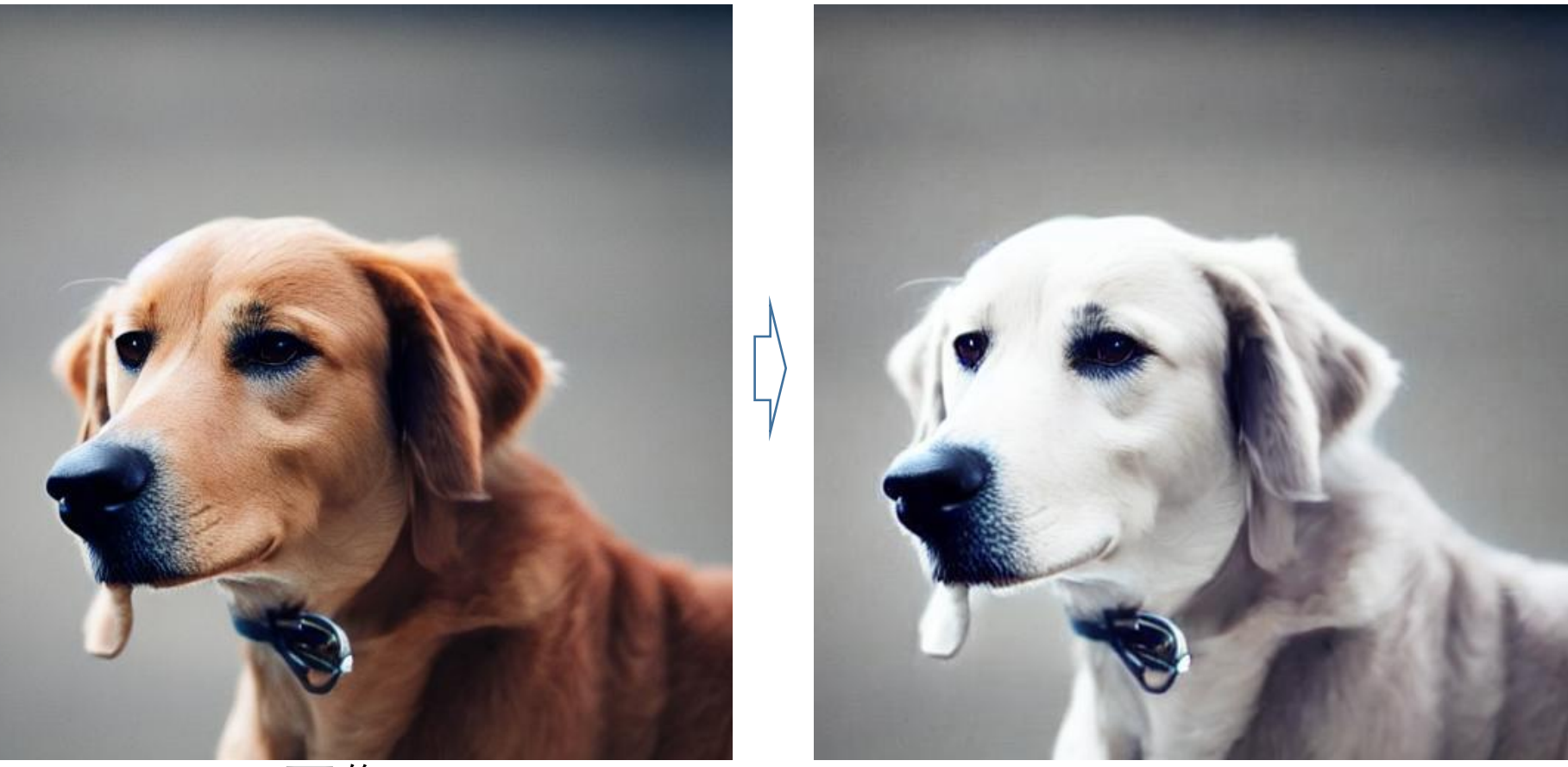

元画像 アンチング あいしん しんしょう こくりょう こうしょう こうしょう

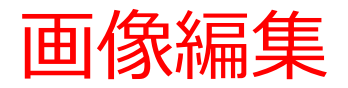

# 人間が,プロンプト「**make a man long hair**」を与 える.**人工知能**が**画像編集**を行う

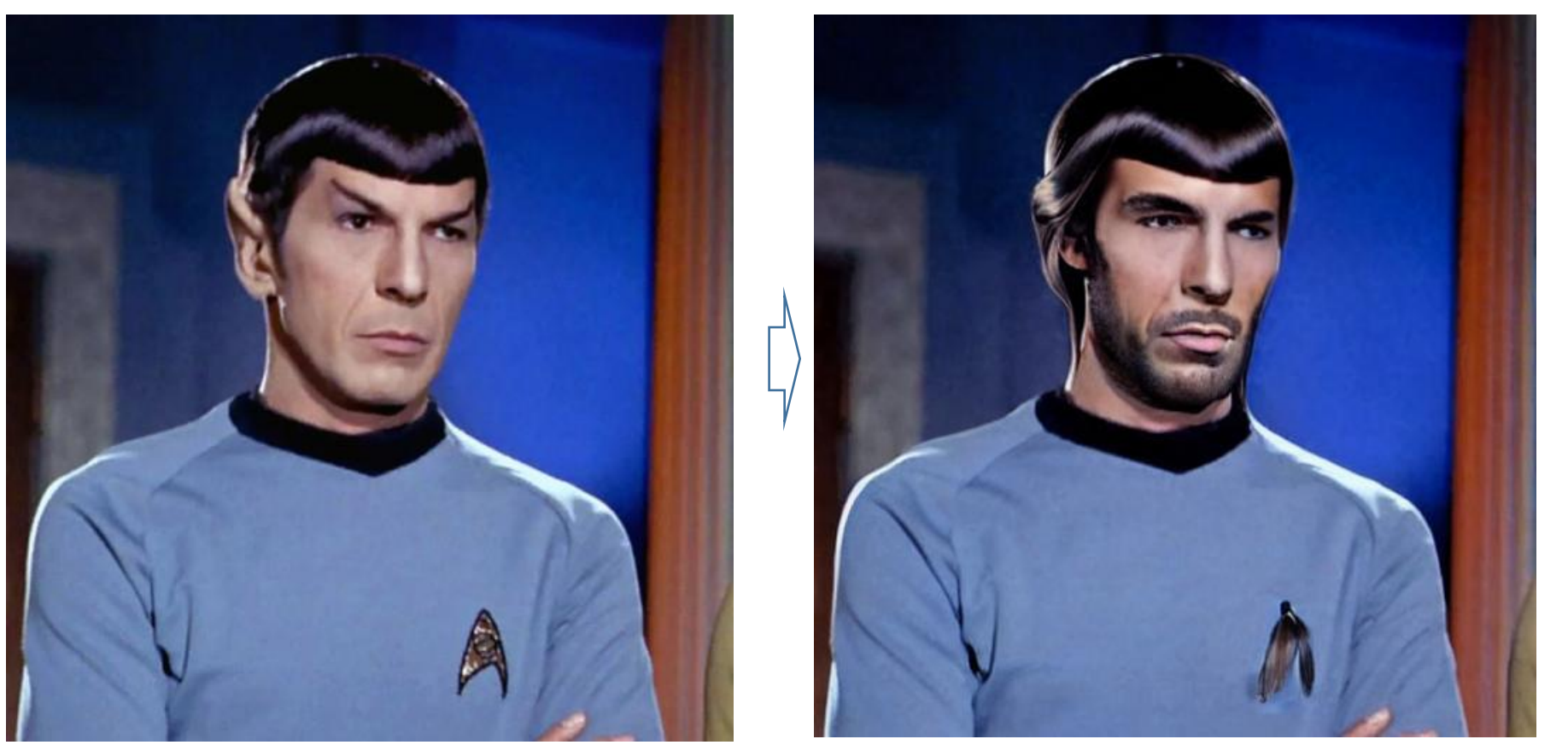

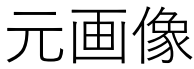

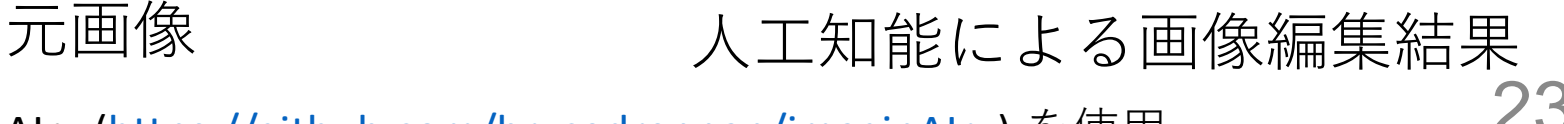

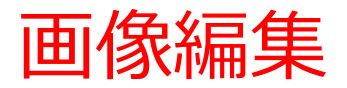

# 人間が,プロンプト「**add glasses**」を与える. **人工知能**が**画像編集**を行う

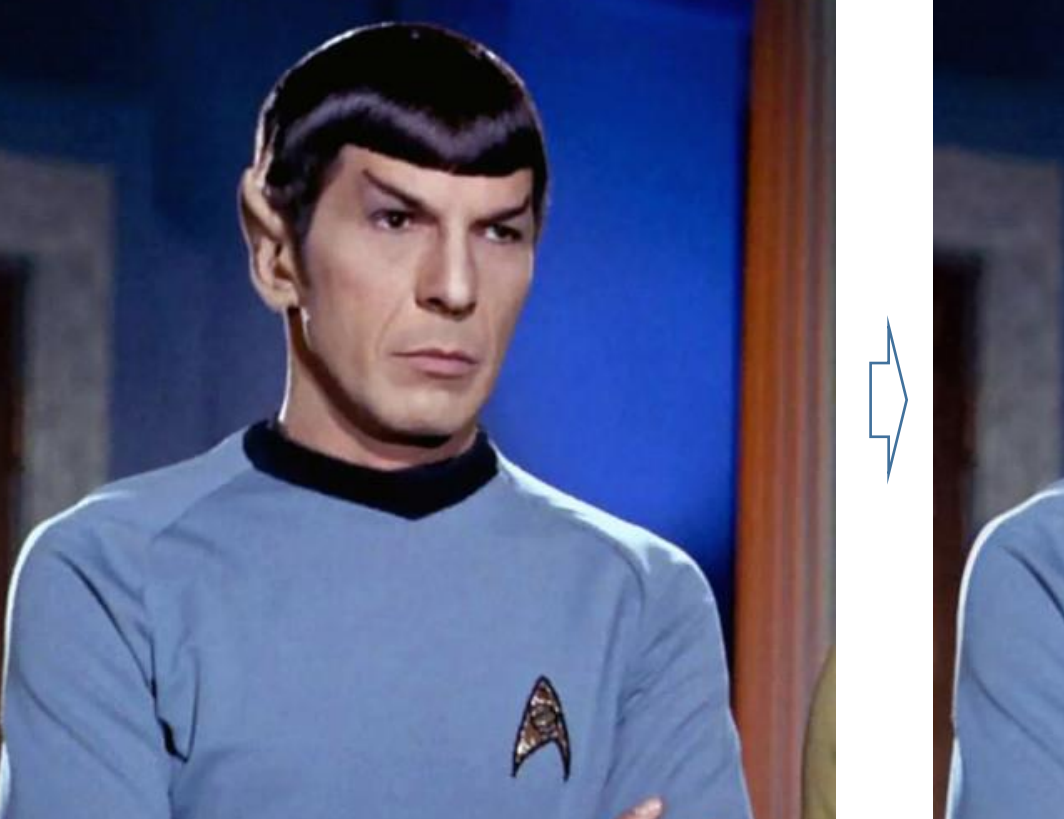

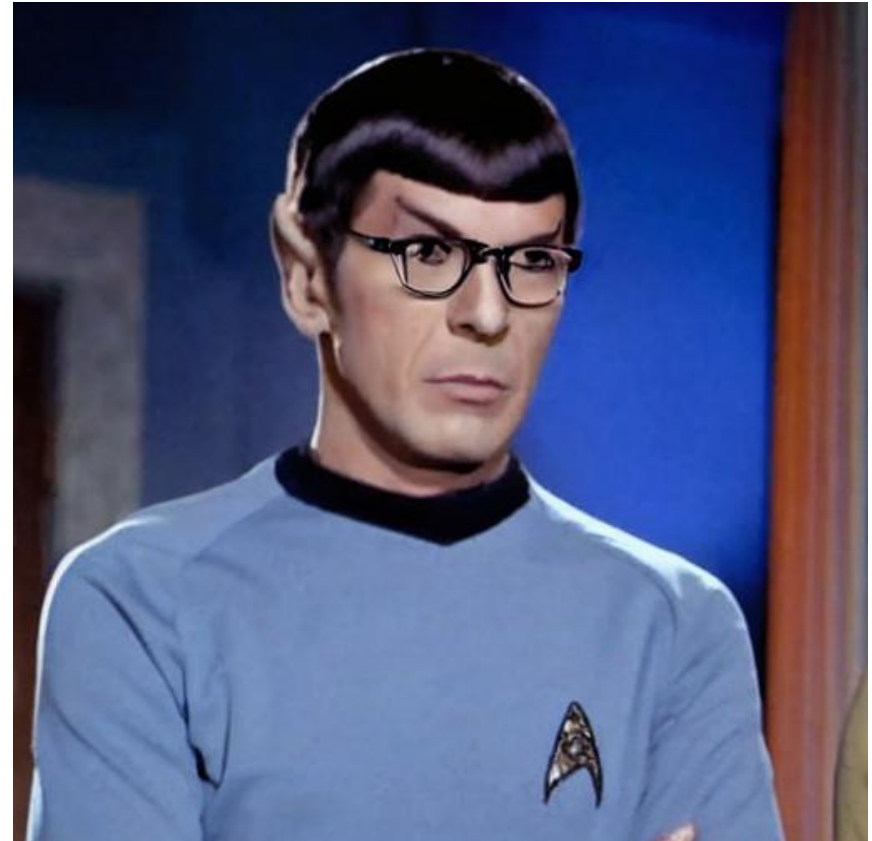

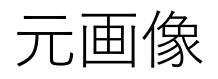

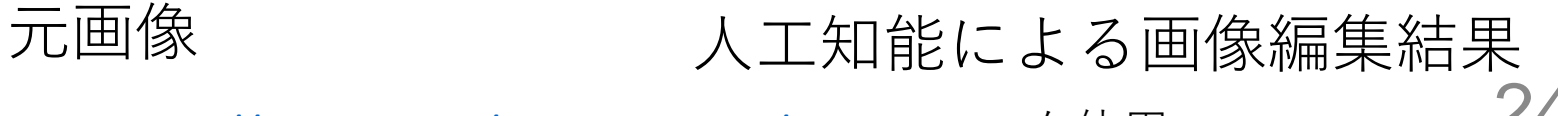

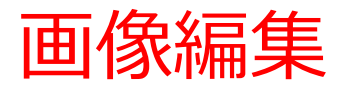

# 人間が,プロンプト「**white dressed**」を与える. **人工知能**が**画像編集**を行う

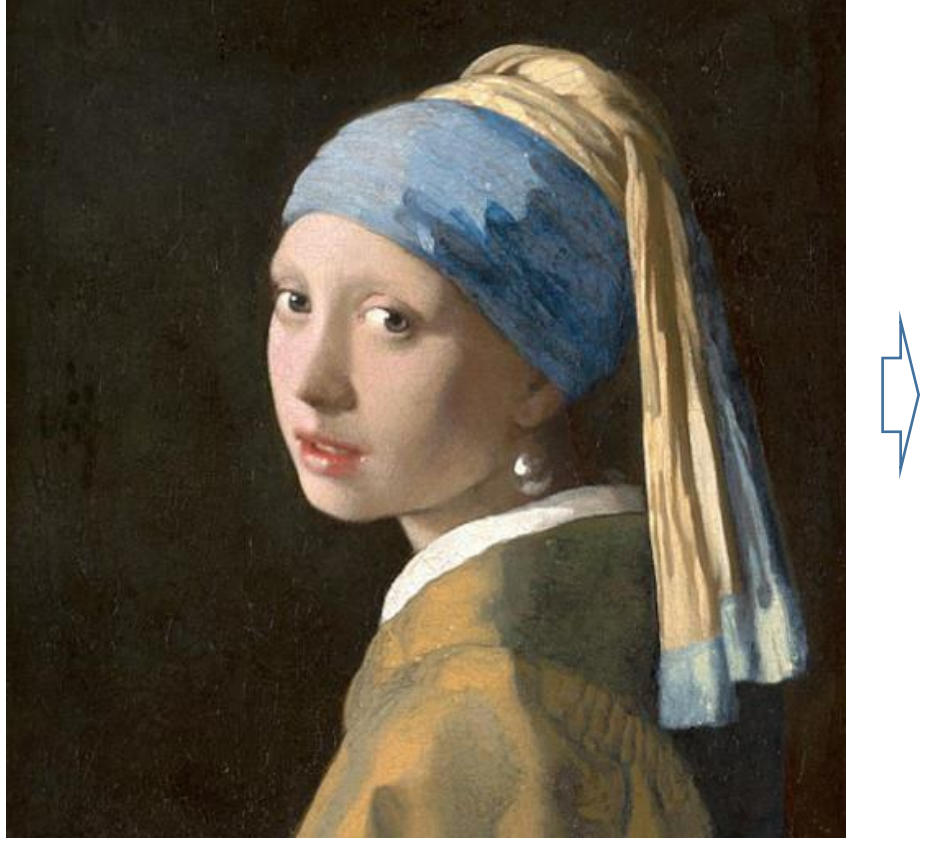

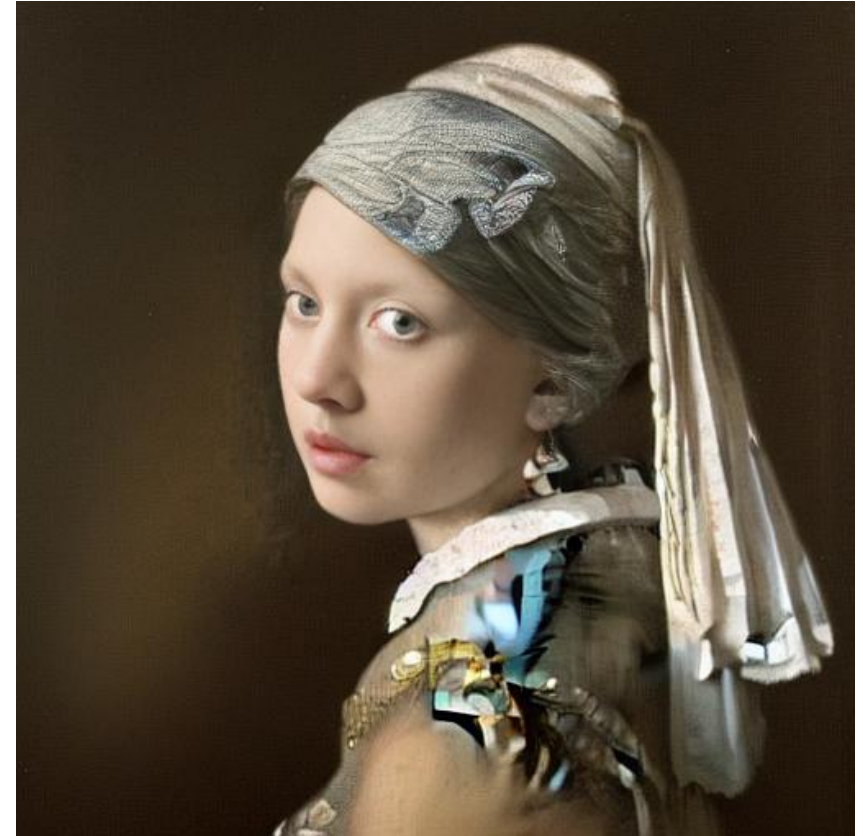

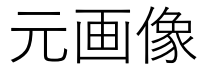

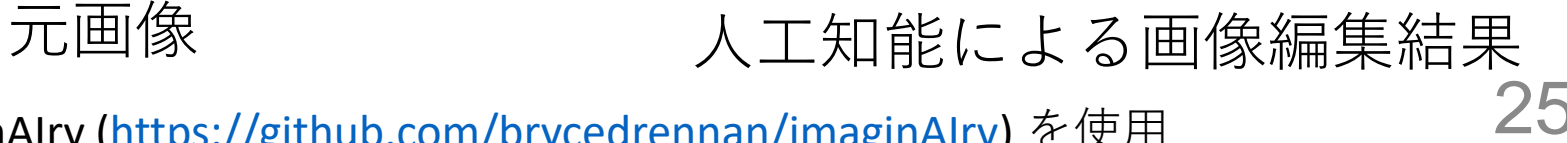

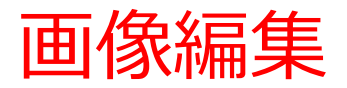

# 人間が,プロンプト「**animal doll**」を与える. **人工知能**が**画像編集**を行う

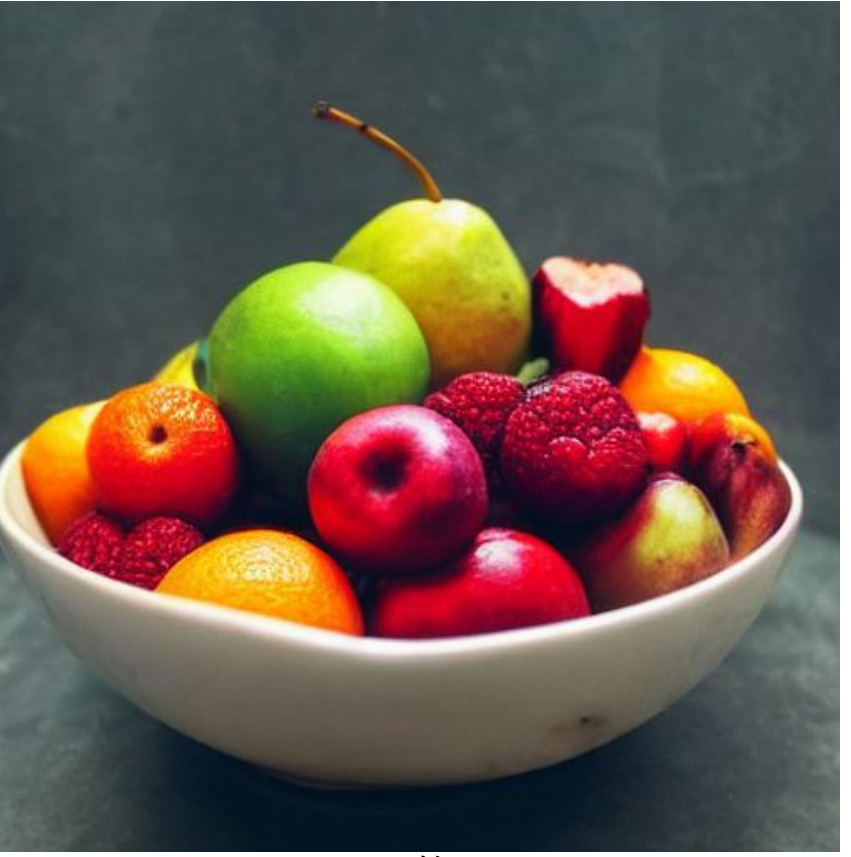

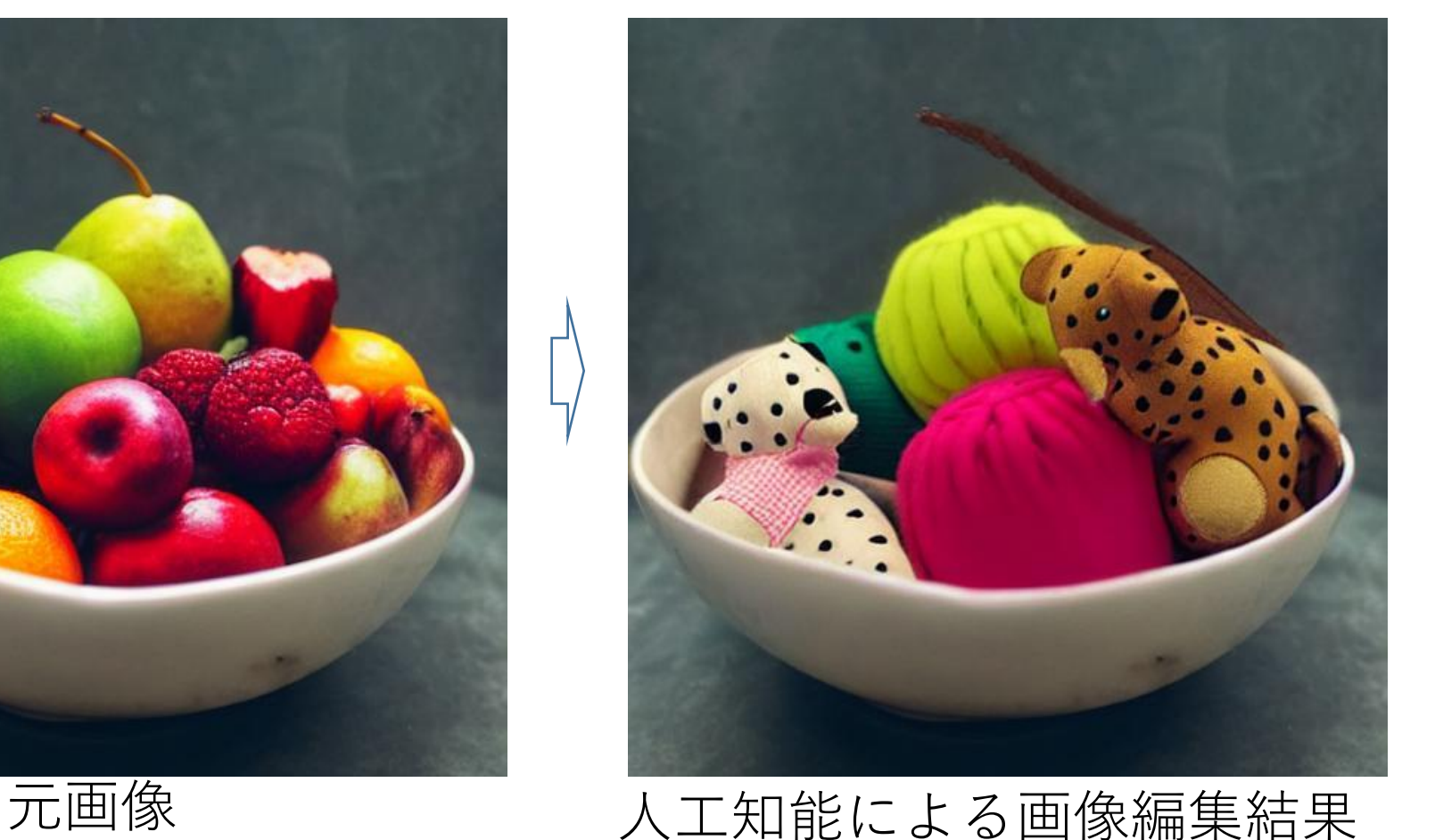

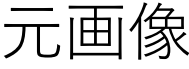

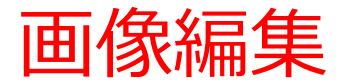

### **人工知能**が実写風になるように**画像編集**を行う

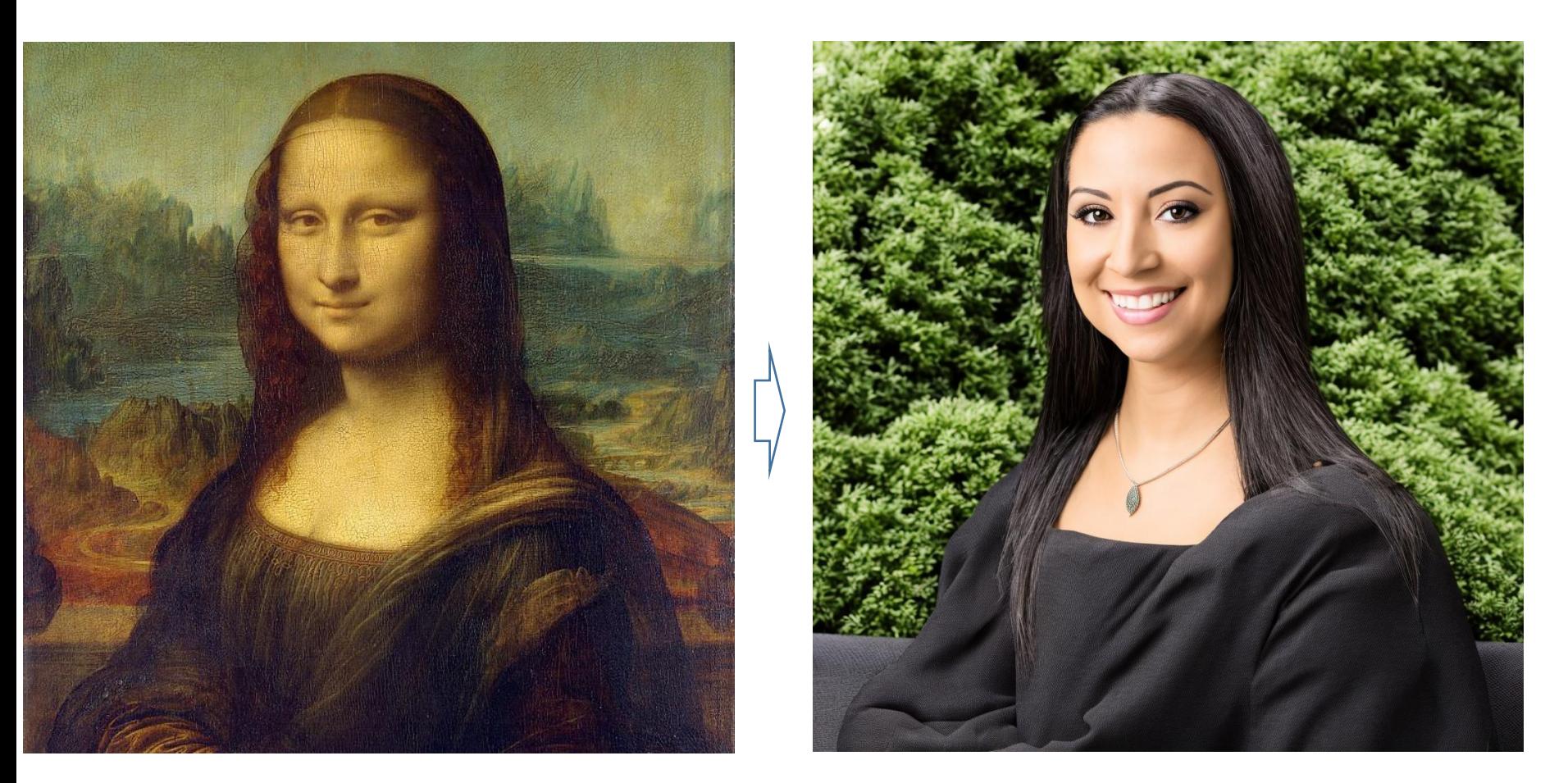

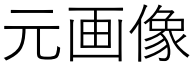

# 元画像 アンチング あいしん こんこう こうしょう こうかん こうしょう 元画像編集結果

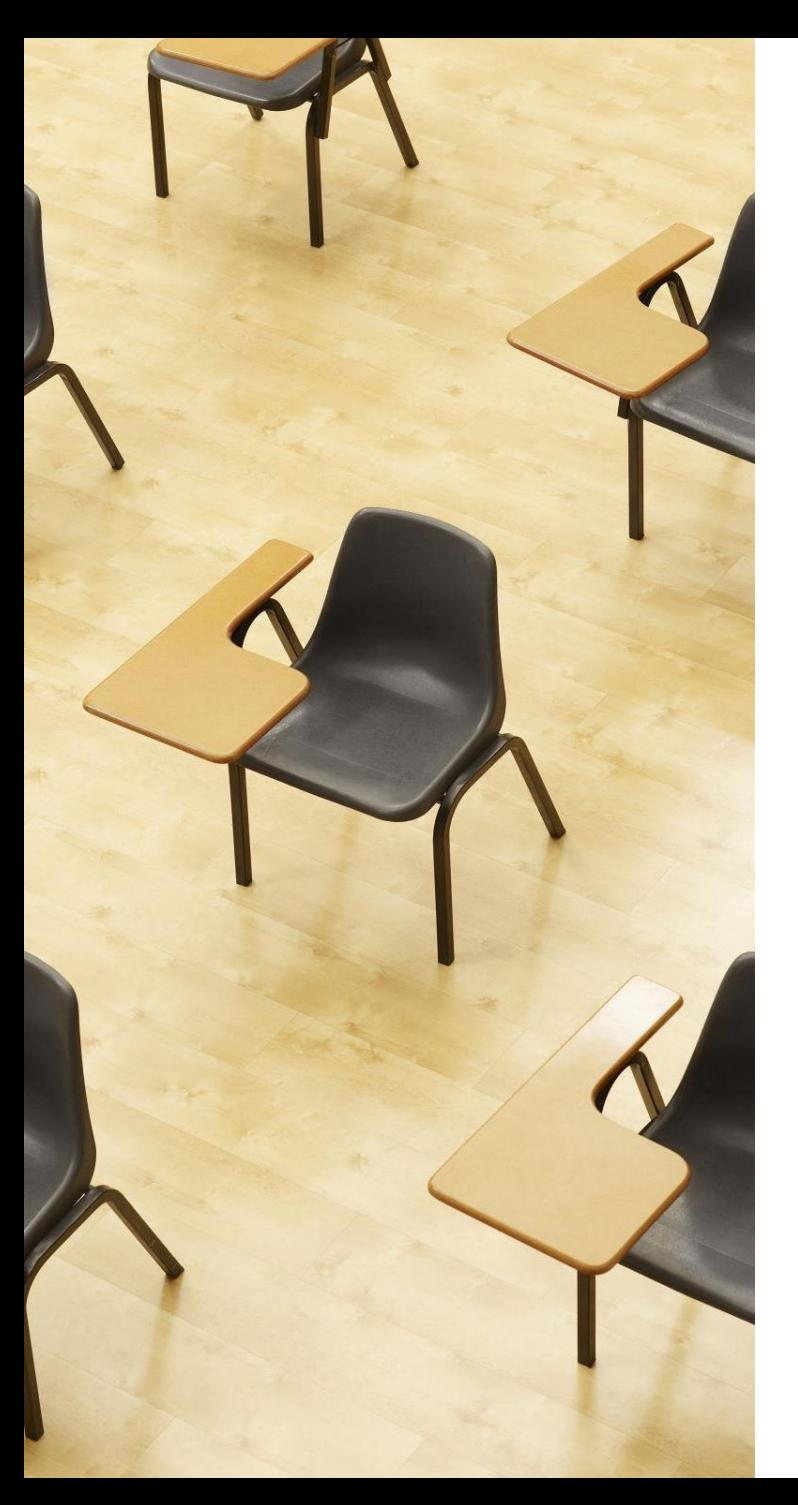

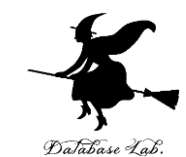

# 演習2.プロンプトによ る画像編集(ImaginAIry を使用)

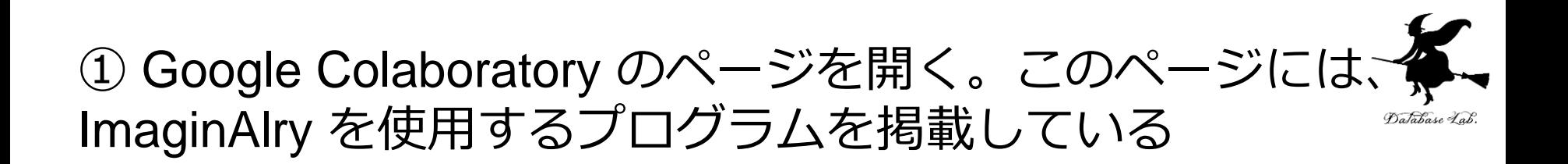

[https://colab.research.google.com/drive/1T39xN54yR8X8j\\_tw](https://colab.research.google.com/drive/1T39xN54yR8X8j_twCDBUrd6ZJ-USWAl9?usp=sharing) [CDBUrd6ZJ-USWAl9?usp=sharing](https://colab.research.google.com/drive/1T39xN54yR8X8j_twCDBUrd6ZJ-USWAl9?usp=sharing)

#### ② このページで、各自、コードセルを実行

画像生成や、次の画像の画像編集を行うもの

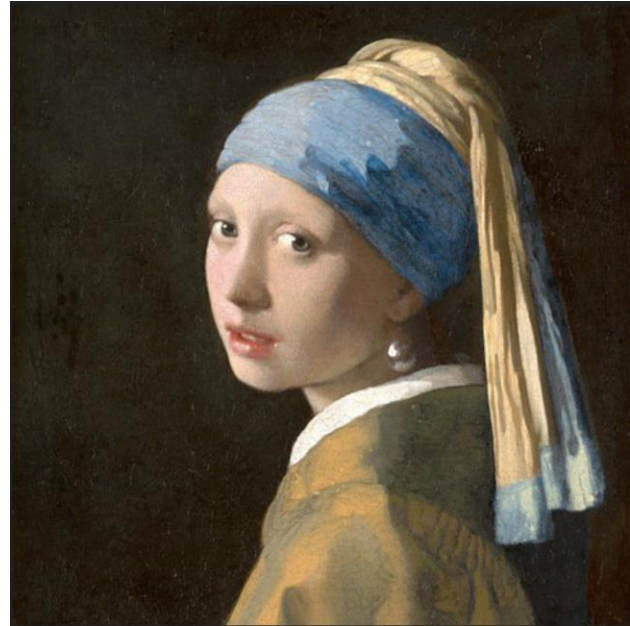

まとめ

# • Text-to-Image (**英語のプロンプト**などを**画像**に**変 換**) の人工知能

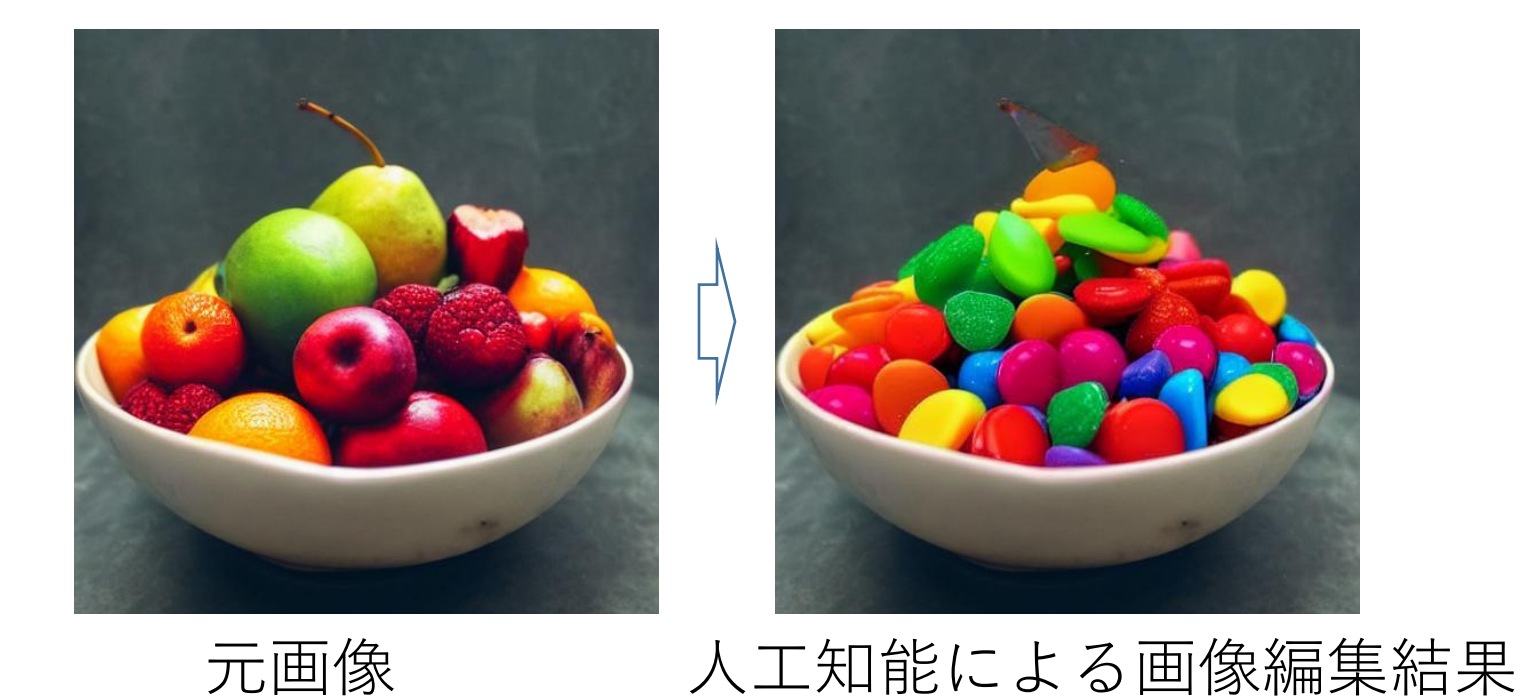

個々での結果はパソコンでの動作結果である.手順は次のページで説明 https://www.kkaneko.jp/ai/win/imaginairy.html

# 15-4. プロンプトからの3 次元データの生成

プロンプトからの3次元データの生成(Text-to-3D)

• DreamGaussian のデモ

[https://colab.research.google.com/drive/1KUKp-](https://colab.research.google.com/drive/1KUKp-6uhnm9XgapiZzEtoPFpTztOggEJ?usp=sharing)[6uhnm9XgapiZzEtoPFpTztOggEJ?usp=sharing](https://colab.research.google.com/drive/1KUKp-6uhnm9XgapiZzEtoPFpTztOggEJ?usp=sharing)

### a photo of an icecream

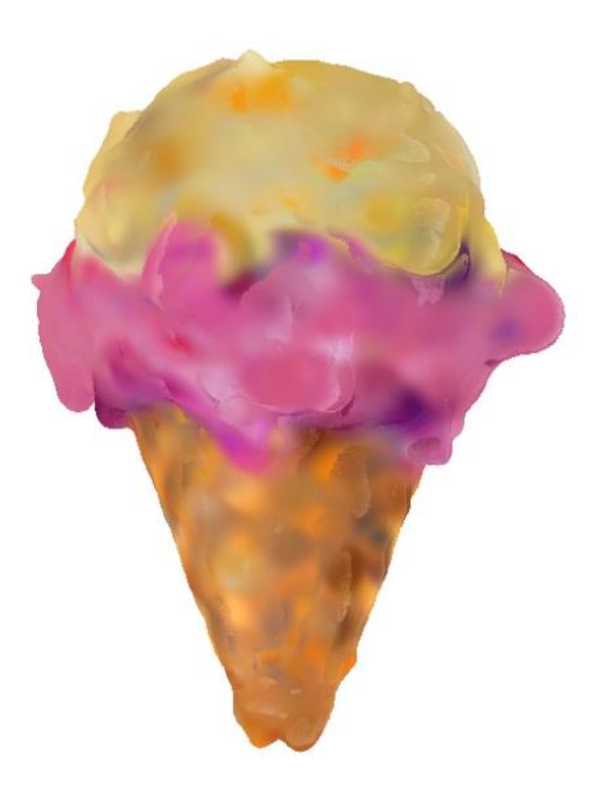

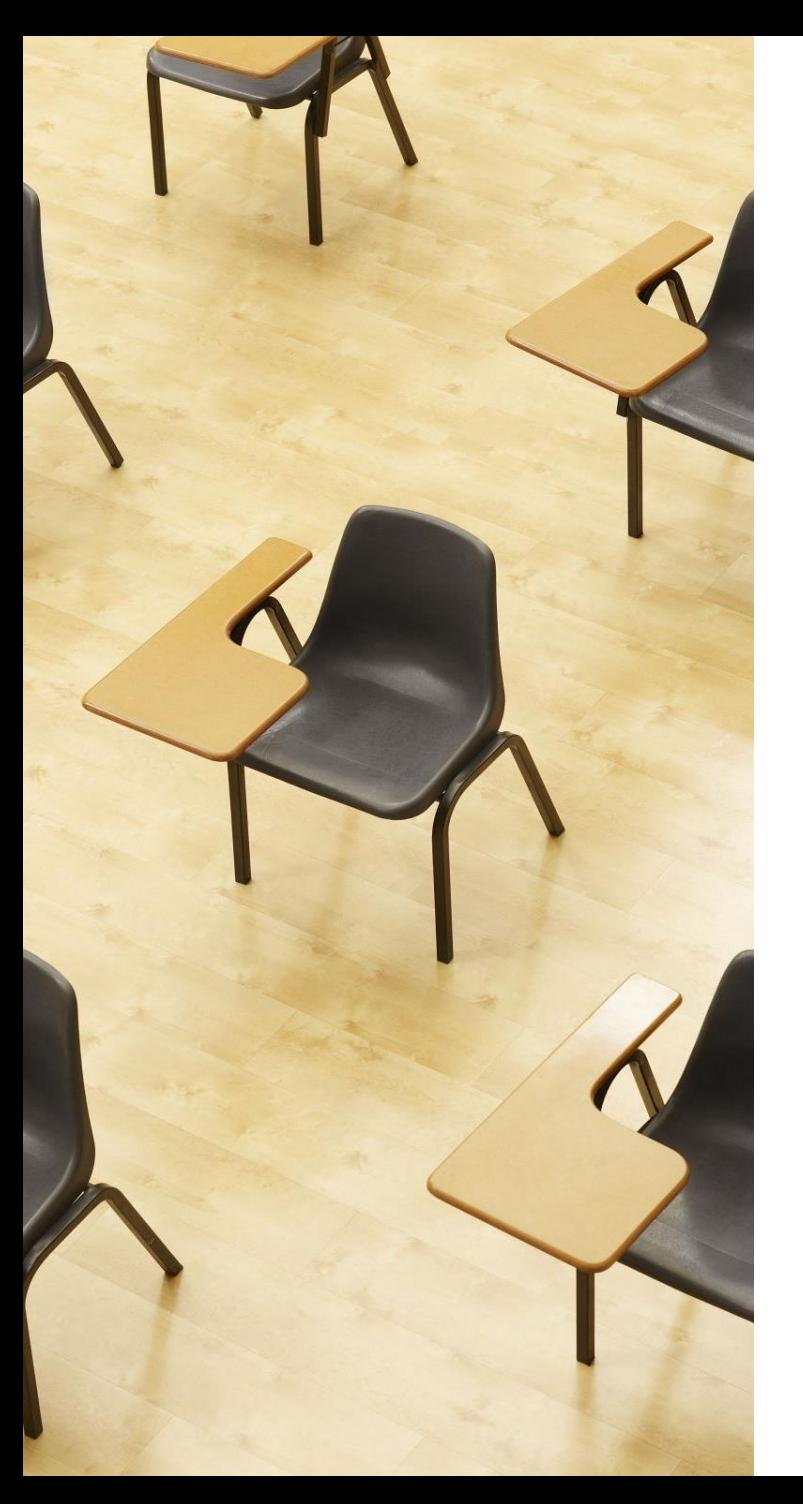

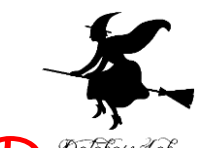

演習3. プロンプトからの Database Lab. 3次元データの生成 (DreamGaussian のデモ)

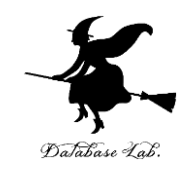

① Google Colaboratory のページを開く

[https://colab.research.google.com/drive/1KUKp-](https://colab.research.google.com/drive/1KUKp-6uhnm9XgapiZzEtoPFpTztOggEJ?usp=sharing)[6uhnm9XgapiZzEtoPFpTztOggEJ?usp=sharing](https://colab.research.google.com/drive/1KUKp-6uhnm9XgapiZzEtoPFpTztOggEJ?usp=sharing)

② 2番目のセルの実行時に、英語でプロンプトを入れ、 Enter キー

③ 結果が得られるまで待つ。3番目のセルで、結果を動画 として確認できる

ice cream

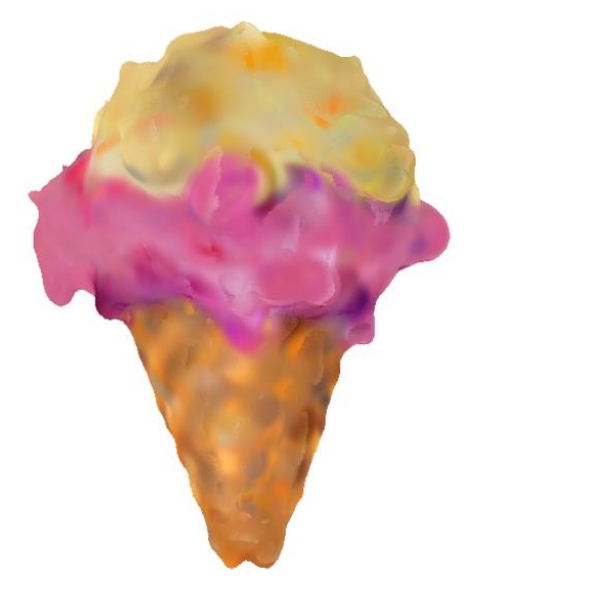

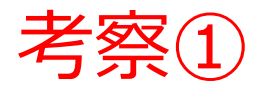

不正確だったり, 偏見を含むので利用を禁止す べき

□ 正しく使えるように,自分自身で**使い方を学ぶ** べき

- ・利用を禁止しても意味がないから
- ・便利な道具である.調べものをするときに便 利だから

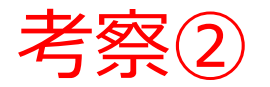

**学校などで, 「宿題」の意味がなくなってしまう** ・小学校などでは,多くの場合,算数のテストで 「電卓を使ってはいけない」となっている

□ 人工知能を前提に,**宿題のやり方を変えるべき** ・仕事のやり方だって変わるのだから. 新しい 時代が来るのだから

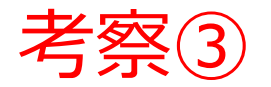

□ **作者が「AI」**の作品が,YouTube や本に登場するよ うになる

・AIが作成したのに,それを盗用するのはずるい. AIにはAIの権利がある

□ 作者が AI ということはあり得ない.**法律で禁止**すべ き

**人間が作者**である. 自分の作品の推敲, 下調べなど で AI に手伝ってもらう

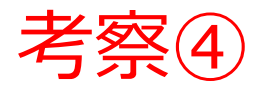

人工知能には,結果に間違いや偏見があるのだか ら,**普及しない**

すでに,人工知能の活用が当たり前になっている. 人工知能の間違いの訂正をしたり,結果に偏見を生ま ないようにするために,**人間の適切な管理運用が必要** になってくる

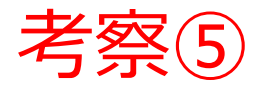

□ リアルなものに価値があり,AI 制作のものには**価 値はない**

□ リアルなのか, 合成なのかは, あまり気にされな くなり,「面白い!」,「わくわくする!」といった **新しい基準で作品が評価される**時代になる